# Toad® DevOps Toolkit 2.0

#### Release Notes

3/17/2023

These release notes provide information about the Toad DevOps Toolkit release.

## About this release

Toad DevOps Toolkit 2.0 is a minor release, with enhanced features and functionality.

#### About Toad DevOps Toolkit

Toad DevOps Toolkit exposes key Toad for Oracle functionality (such as Code Analysis and Unit Testing) as programmable objects that can be called from DevOps scripts such as PowerShell or Visual Basic. This enables you to include database-development steps into your Continuous Integration model through tools such as Jenkins or Bamboo. What this all really means is that the deployment of Oracle application and database upgrades is now made much easier, keeping your team more productive and your end users satisfied with their business tools. Toad DevOps Toolkit is standalone and independent from Toad for Oracle. The only requirement is that a Code Tester for Oracle repository is installed on the same system as Toad DevOps Toolkit. For version requirements, see the System Requirements.

## Toad resources

The parent site for all Toad family products is [ToadWorld.com](https://www.toadworld.com/). There you will find videos, blogs, and much more. The home of the Toad DevOps Toolkit community is [https://www.toadworld.com/products/toad-devops-toolkit.](https://www.toadworld.com/products/toad-devops-toolkit) Keep checking this site as Toad DevOps Toolkit continues to grow and add features to help you increase your productivity.

Two of the most-often used features of Toad World are the Forums and the Idea Pond. Find the Toad DevOps Toolkit Forum at: <https://forums.toadworld.com/c/toad-devops-toolkit>. Find the Toad DevOps Toolkit Idea Pond at: <https://forums.toadworld.com/c/toad-devops-toolkit/idea-pond>.

- On the Idea Pond page, you can submit your ideas to improve Toad DevOps Toolkit and vote for other ideas. The Toad team takes your suggestions seriously, and you may even hear back from one of our developers on the topic. We encourage all Toad users from new to experienced to let us know how we can improve Toad.
- On the Forum page, you can ask a question or start a discussion and view all other forums within the Toad community.

The Toad World blog pages feature a broad range of information, including topics of interest to our industry, as well as instructions from team members on how to use the latest Toad features.

# System requirements

## Hardware requirements

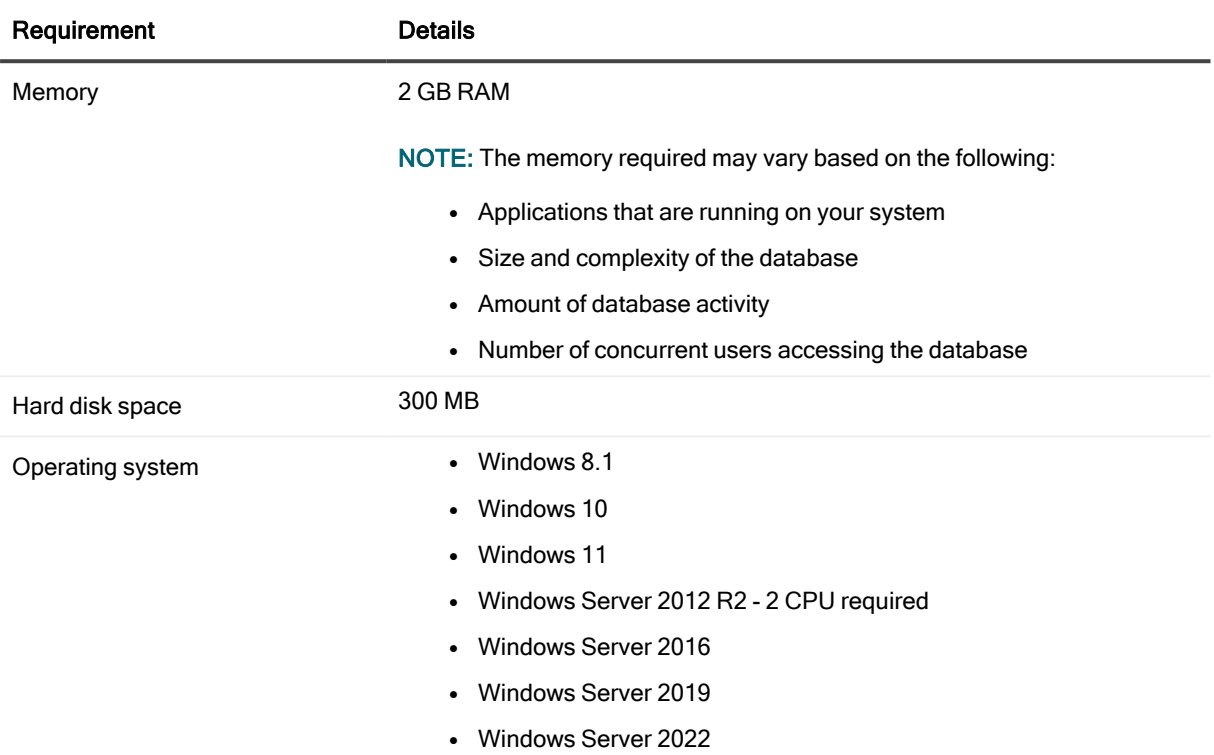

### Database requirements

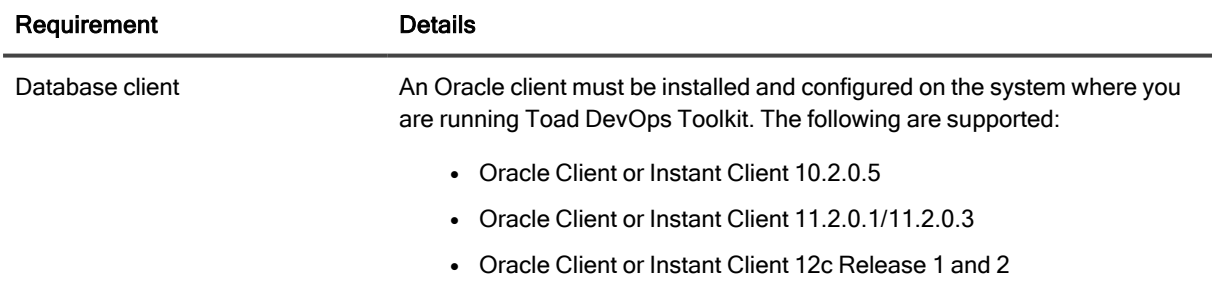

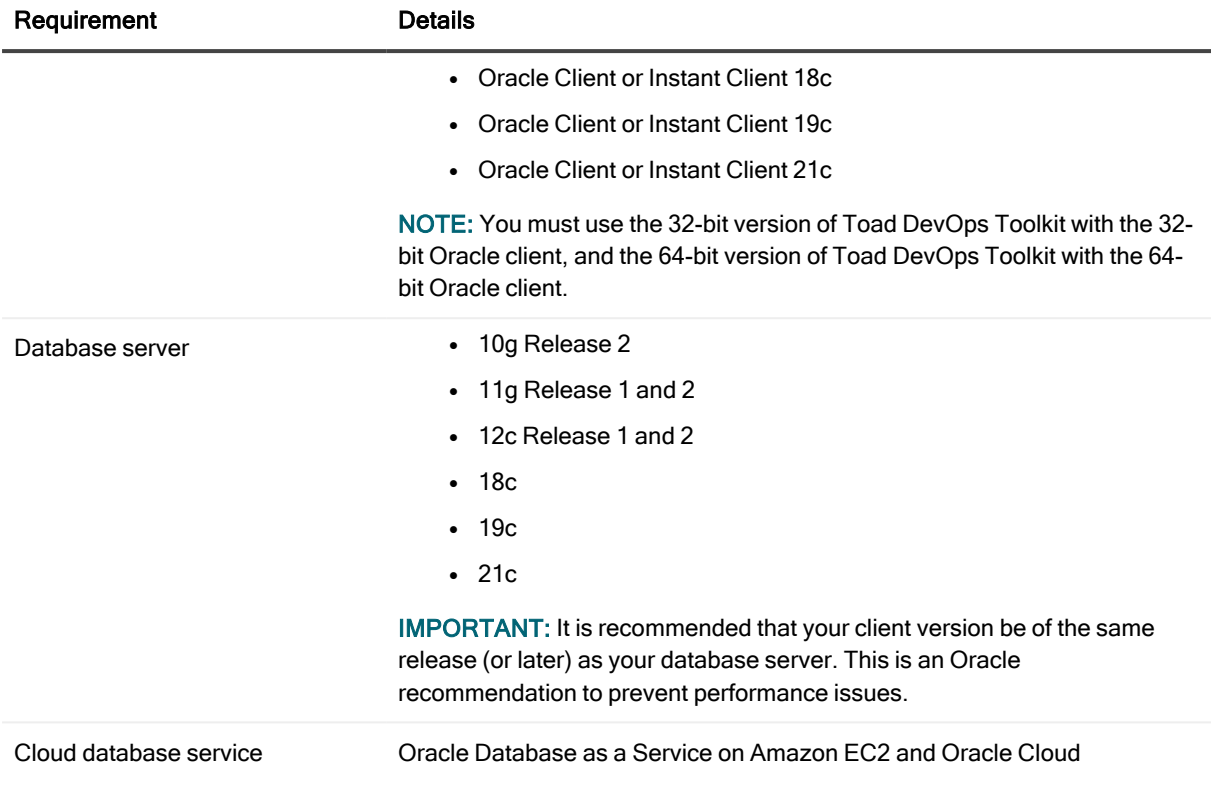

## Additional requirements

- Microsoft .NET Framework 4.5 is required to run the Quest Installer, which installs Toad DevOps Toolkit.
- Microsoft ASP.NET Core 3.1 and .NET Core 3.1 are required to run the REST API.
- If you want to run unit testing for database objects, a Code Tester repository (3.2 or greater) must exist on the system where Toad DevOps Toolkit is being used.

### Windows Privileges

In order to run Toad DevOps Toolkit against the database, the following privileges are required:

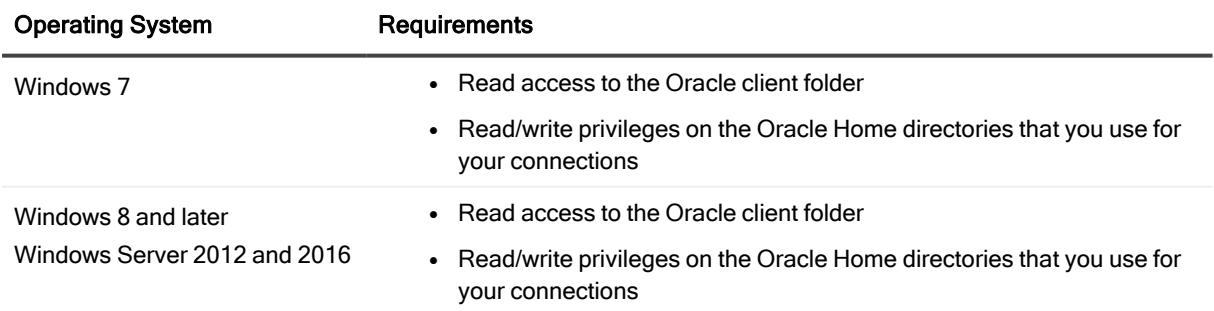

## New features

# Toad DevOps Toolkit 1.6

### **Connections**

Toad can now connect to a database without an installed Oracle client using ODAC "Direct mode". To learn about the limitations of this method see ODAC Connection Modes - Client Mode vs Direct Mode" on [devart.com.](https://docs.devart.com/odac/work_net.htm)

## Native Support for XMLTYPE data type

Toad can now work with XMLTYPE data type using ODAC without limitations, or workarounds when using Oracle client 12.2 or newer.

## Toad DevOps Toolkit 1.5

### Oracle Database 21c Support

Existing Toad DevOps Toolkit features work with 21c on Linux and Oracle Cloud Infrastructure. Note: Oracle Database 21c has not been released for Windows at time of publication.

## Discontinued Features

Licensing Manager. Beginning with Toad DevOps Toolkit 1.2, the Licensing Manager is no longer available. For more information about managing Toad DevOps Toolkit licenses, see the Toad DevOps Toolkit Installation Guide and Toad DevOps Toolkit Help.

# Resolved issues

The following is a list of issues addressed and enhancements implemented in this release of Toad DevOps Toolkit.

## Toad DevOps Toolkit 1.5

The following list of resolved issues includes issues received from the Toad DevOps Toolkit forum.

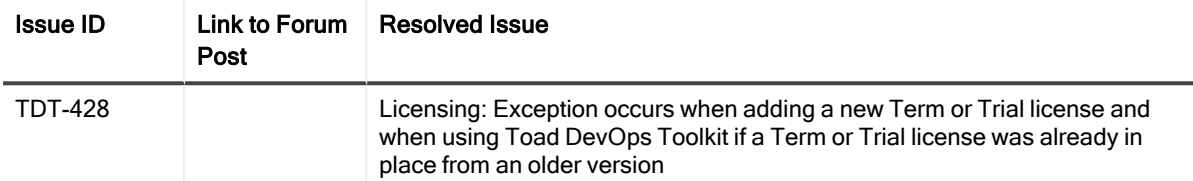

You can find the most up-to-date list of resolved issues for this release in the Toad DevOps Toolkit Release Notes found at: [https://support.quest.com/toad-devops-toolkit/technical-documents.](https://support.quest.com/toad-devops-toolkit/technical-documents)

# Product licensing

Before you can use Toad DevOps Toolkit, you must apply your license key. A .dlv license file containing a valid license key is used to license Toad DevOps Toolkit.

#### License Files

Quest provides you with a license file (.dlv) containing a valid license.

When Toad DevOps Toolkit is installed, a license configuration file (License.cfg) is installed in C:\ProgramData\Quest Software\Toad Devops Toolkit. This configuration file specifies a default path to the .dlv file. You can place the .dlv file in the default location specified in the configuration file, or you can place the .dlv file in a new location and then change the specified path in the License.cfg file.

Upon initial launch, Toad DevOps Toolkit reads the .dlv file and caches the license locally (in the ProductLicenses.xml file). When the locally-cached license expires, Toad DevOps Toolkit again searches the .dlv file (location specified by the License.cfg file) for a valid license.

#### To manually apply a license for Toad DevOps Toolkit

- 1. Obtain a .dlv license file containing a valid license from Quest. In most cases, Quest provides this file to you by email.
- 2. Then do one of the following:
	- Place this file in the location specified in the License.cfg file.
	- Place the file in a location of your choosing and then follow the steps in "To add a license using a script."
- 3. Start Toad DevOps Toolkit.

#### To add a license using a script

• You can add a license from a .dlv file by running the following command using PowerShell:

```
$TDT = New-Object -ComObject 'Toad.ToadAutoObject'
$TDT.Licensing.AddLicense('full_path')
$TDT.Quit()
where full path is the full path and file name of the .dlv file containing the license to add
Example: $TDT.Licensing.AddLicense('C:\mynewlicense.dlv')
```
NOTE: For more information about managing Toad DevOps Toolkit licenses, see the Toad DevOps Toolkit Installation Guide and Toad DevOps Toolkit Help.

# Global Operation Statement

This section contains information about installing and operating this product in non-English configurations, such as those needed by customers outside of North America. This section does not replace the materials about supported platforms and configurations found elsewhere in the product documentation.

This release is Unicode-enabled and supports any character set. In this release, all product components should be configured to use the same or compatible character encodings and should be installed to use the same locale and regional options. This release is targeted to support operations in the following regions: North America, Western Europe and Latin America, Central and Eastern Europe, Far-East Asia, Japan.

This release has the following known capabilities or limitations: Toad DevOps Toolkit 2.0 is a Unicode application. As such, it supports Oracle Unicode character sets, such as UTF8 and AL32UTF8. There are some features in Toad DevOps Toolkit which use or invoke Oracle Utilities or applications which are not themselves Unicode applications. Their functionality is therefore limited to the character set of the client on which Toad DevOps Toolkit is running, and NLS\_LANG must be carefully set to match the Windows character set

We have also observed issues with US7ASCII when used with non Latin characters.

### We are more than just a name

We are on a quest to make your information technology work harder for you. That is why we build community-driven software solutions that help you spend less time on IT administration and more time on business innovation. We help you modernize your data center, get you to the cloud quicker and provide the expertise, security and accessibility you need to grow your data-driven business. Combined with Quest's invitation to the global community to be a part of its innovation, and our firm commitment to ensuring customer satisfaction, we continue to deliver solutions that have a real impact on our customers today and leave a legacy we are proud of. We are challenging the status quo by transforming into a new software company. And as your partner, we work tirelessly to make sure your information technology is designed for you and by you. This is our mission, and we are in this together. Welcome to a new Quest. You are invited to Join the Innovation™.

### Our brand, our vision. Together.

Our logo reflects our story: innovation, community and support. An important part of this story begins with the letter Q. It is a perfect circle, representing our commitment to technological precision and strength. The space in the Q itself symbolizes our need to add the missing piece — you — to the community, to the new Quest.

# Contacting Quest

For sales or other inquiries, visit [www.quest.com/contact](https://www.quest.com/contact).

## Technical support resources

Technical support is available to Quest customers with a valid maintenance contract and customers who have trial versions. You can access the Quest Support Portal at [https://support.quest.com](https://support.quest.com/).

The Support Portal provides self-help tools you can use to solve problems quickly and independently, 24 hours a day, 365 days a year. The Support Portal enables you to:

- Submit and manage a Service Request
- View Knowledge Base articles
- Sign up for product notifications
- Download software and technical documentation
- View how-to-videos
- Engage in community discussions
- Chat with support engineers online
- View services to assist you with your product

#### © 2023 Quest Software Inc. ALL RIGHTS RESERVED.

This guide contains proprietary information protected by copyright. The software described in this guide is furnished under a software license or nondisclosure agreement. This software may be used or copied only in accordance with the terms of the applicable agreement. No part of this guide may be reproduced or transmitted in any form or by any means, electronic or mechanical, including photocopying and recording for any purpose other than the purchaser's personal use without the written permission of Quest Software Inc.

The information in this document is provided in connection with Quest Software products. No license, express or implied, by estoppel or otherwise, to any intellectual property right is granted by this document or in connection with the sale of Quest Software products. EXCEPT AS SET FORTH IN THE TERMS AND CONDITIONS AS SPECIFIED IN THE LICENSE AGREEMENT FOR THIS PRODUCT, QUEST SOFTWARE ASSUMES NO LIABILITY WHATSOEVER AND DISCLAIMS ANY EXPRESS, IMPLIED OR STATUTORY WARRANTY RELATING TO ITS PRODUCTS INCLUDING, BUT NOT LIMITED TO, THE IMPLIED WARRANTY OF MERCHANTABILITY, FITNESS FOR A PARTICULAR PURPOSE, OR NON-INFRINGEMENT. IN NO EVENT SHALL QUEST SOFTWARE BE LIABLE FOR ANY DIRECT, INDIRECT, CONSEQUENTIAL, PUNITIVE, SPECIAL OR INCIDENTAL DAMAGES (INCLUDING, WITHOUT LIMITATION, DAMAGES FOR LOSS OF PROFITS, BUSINESS INTERRUPTION OR LOSS OF INFORMATION) ARISING OUT OF THE USE OR INABILITY TO USE THIS DOCUMENT, EVEN IF QUEST SOFTWARE HAS BEEN ADVISED OF THE POSSIBILITY OF SUCH DAMAGES. Quest Software makes no representations or warranties with respect to the accuracy or completeness of the contents of this document and reserves the right to make changes to specifications and product descriptions at any time without notice. Quest Software does not make any commitment to update the information contained in this document.

If you have any questions regarding your potential use of this material, contact:

Quest Software Inc.

Attn: LEGAL Dept

4 Polaris Way

Aliso Viejo, CA 92656

Refer to our Web site ([https://www.quest.com](https://www.quest.com/)) for regional and international office information.

#### **Patents**

Quest Software is proud of our advanced technology. Patents and pending patents may apply to this product. For the most current information about applicable patents for this product, please visit our website at [https://www.quest.com/legal.](https://www.quest.com/legal)

#### **Trademarks**

Quest, the Quest logo, and Join the Innovation are trademarks and registered trademarks of Quest Software Inc. For a complete list of Quest marks, visit [https://www.quest.com/legal/trademark-information.aspx.](https://www.quest.com/legal/trademark-information.aspx) All other trademarks and registered trademarks are property of their respective owners.

Toad DevOps Toolkit Release Notes Updated - 3/17/2023 Version - 2.0